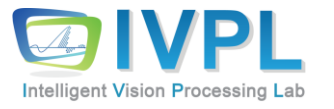

# **2023 FallCOMPUTER 비젼 프로그래밍**

# 4장. 유용한 기본 기능들 (실습)

### **Contents**

### ■ OpenCV에서 유용한 기본 기능들

- Mouse Event
- **Drawing Objects: Circle, rectangles, lines and so on**
- **Text drawing**
- TrackBar

#### cv namespace

■ All the OpenCV classes and functions are placed into the cv namespace. Therefore, to access this functionality from your code, use the **cv::** specifier or **using namespace cv;** directive

```
#include "opencv2/core.hpp" 
... 
cv::Mat H = cv::findHomography(points1, points2, CV_RANSAC, 5);
 ...
```
or

```
#include "opencv2/core.hpp" 
using namespace cv; 
... 
Mat H = findHomography(points1, points2, CV_RANSAC, 5);...
```
# **WaitkEY() - 입력 대기 관련 함수**

- waitkey(n)함수
	- N msec.만큼 임의의 키 입력을 대기함
- 사용법
	- Char ch = waitKey(10); // 10ms동안 입력을 대기 후 키 입력은 ch에 ASCII 코드로 맵핑
	- If(ch == 27) break;  $\frac{1}{27}$  == ESC key
	- $I(fch == 32)$  // 32 = SPACE key
	- waitkey() 또는 waitkey(0): 키 입력까지 무한 대기함

#### namedWindow()

- $\blacksquare$  Creates a window
- ◼ 사용법

▪ void namedWindow(const string& **winname**, int **flags**=WINDOW\_AUTOSIZE )

Parameters: •name – Name of the window in the window caption that may be used as a window identifier. •flags – Flags of the window. The supported flags are: • WINDOW NORMAL If this is set, the user can resize the windo w (no constraint). • WINDOW AUTOSIZE If this is set, the window size is automatic ally adjusted to fit the displayed image (see [imshow\(\)](http://docs.opencv.org/2.4/modules/highgui/doc/user_interface.htmlvoid imshow(const string& winname, InputArray mat))), and yo u cannot change the window size manually. • WINDOW OPENGL If this is set, the window will be created wit h OpenGL support.

# **imshow()/destroyAllWindows**

- imshow("윈도우 이름", 영상데이터 버퍼)
	- **Displays an image in the specified window**
- ◼ 사용법
	- void imshow(const string& **winname**, InputArray **mat**)

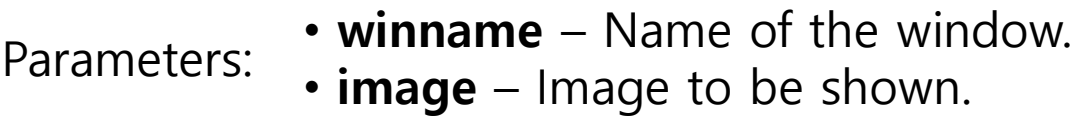

#### ◼ destroyAllWindows

**• Destroys all of the HighGUI windows.** 

# **Mouse Event 구현하기: setMouseCallback 함수**

### ◼ Mouse callback 함수 활용

- **void setMouseCallback(const string& winname, MouseCallback onMouse, void\* userdata = 0)**
	- **winname** Name of the OpenCV window. All mouse events related to this window will be registered
	- **onMouse** Name of the callback function. Whenever mouse events related to the above window occur, this callback function will be called. This function should have the signature like the following
		- » **void FunctionName(int event, int x, int y, int flags, void\* userdata)**
		- » **event**  Type of the mouse event. These are the entire list of mouse events
			- EVENT MOUSEMOVE
			- EVENT\_LBUTTONDOWN
			- EVENT RBUTTONDOWN
			- EVENT MBUTTONDOWN
			- EVENT LBUTTONUP
			- EVENT RBUTTONUP
			- EVENT MBUTTONUP
			- EVENT LBUTTONDBLCLK
			- EVENT RBUTTONDBLCLK
			- EVENT\_MBUTTONDBLCLK

# **Mouse Event 구현하기: setMouseCallback 함수**

- » **x** x coordinate of the mouse event
- » **y** y coordinate of the mouse event
- » **flags**  Specific condition whenever a mouse event occurs. See the next OpenCV example code for the usage of this parameter. Here is the entire list of enum values which will be possesed by "flags"
	- EVENT FLAG LBUTTON
	- EVENT FLAG RBUTTON
	- EVENT\_FLAG\_MBUTTON
	- EVENT FLAG CTRLKEY
	- EVENT FLAG SHIFTKEY
	- EVENT FLAG ALTKEY
- » **userdata** Any pointer passes to the "**setMouseCallback"** function as the 3rd parameter (see below)
- **userdata** This pointer will be passed to the callback function

### **Mouse Event 구현하기: button event 기능 구현**

#### 실습 코드 이해

```
#include <opencv2/core/core.hpp>
#include <opencv2/imgcodecs.hpp>
#include <opencv2/highgui/highgui.hpp>
#include <opencv2\opencv.hpp>
#include <iostream>
#include <string>
```

```
using namespace cv;
using namespace std;
```

```
void my mouse callback(int event, int x, int y, int flags, void* param); // 함수 선언
```

```
9/50
int main(int argc, char** argv) 
{ 
         //--- 마우스 이벤트 구현 ---//
         int i,j,k;
          Mat image;
          image.create(500,500,CV_8UC3);
          namedWindow("Main");
          for(i=0;i<500;i++){
             for(j=0;j<500;j++){
                for(k=0; k < 3; k++){
                   Vec3b &intensity = image.at < Vec3b > (i,i);
                   intensity.val[k]=0;
                }
             } 
          }
```
### **Mouse Event 구현하기: button event 기능 구현**

#### 실습 코드 이해

```
(계속) 
   setMouseCallback( "Main", my_mouse_callback, &image );
   imshow("Main",image);
   waitKey(0); \frac{1}{1!} // Wait for any user's key stroke....!!!!!
  return 0; 
}
//--- 마우스 이벤트 구현함 --//
void my_mouse_callback( int event, int x, int y, int flags, void* param ) {
   int thickness = -1;
   int lineType = 8;
   if(event==EVENT_LBUTTONDOWN){
     cout \lt "Left button has been clicked ("\lt x \lt < \times","\lt \lt \times \lt")" \lt \lt std::endl;
   }else if(event==EVENT_RBUTTONDOWN){
     cout << "Right button has been clicked ("<< x \leq x \leq y \leq y \leq y \leq x")" << std::endl;
   }else if (event==EVENT_MOUSEMOVE){
     cout << "Mouse has been moved ("<< x \lt y \lt x,"\lt y \lt y \lt x")" << std::endl;
   }
}
```
# **Mouse Event 구현하기: button event 기능 구현**

#### ▪ 수행 결과: 마우스 이동 시, 또는 버튼 클릭 시 좌표를 표시해 줌

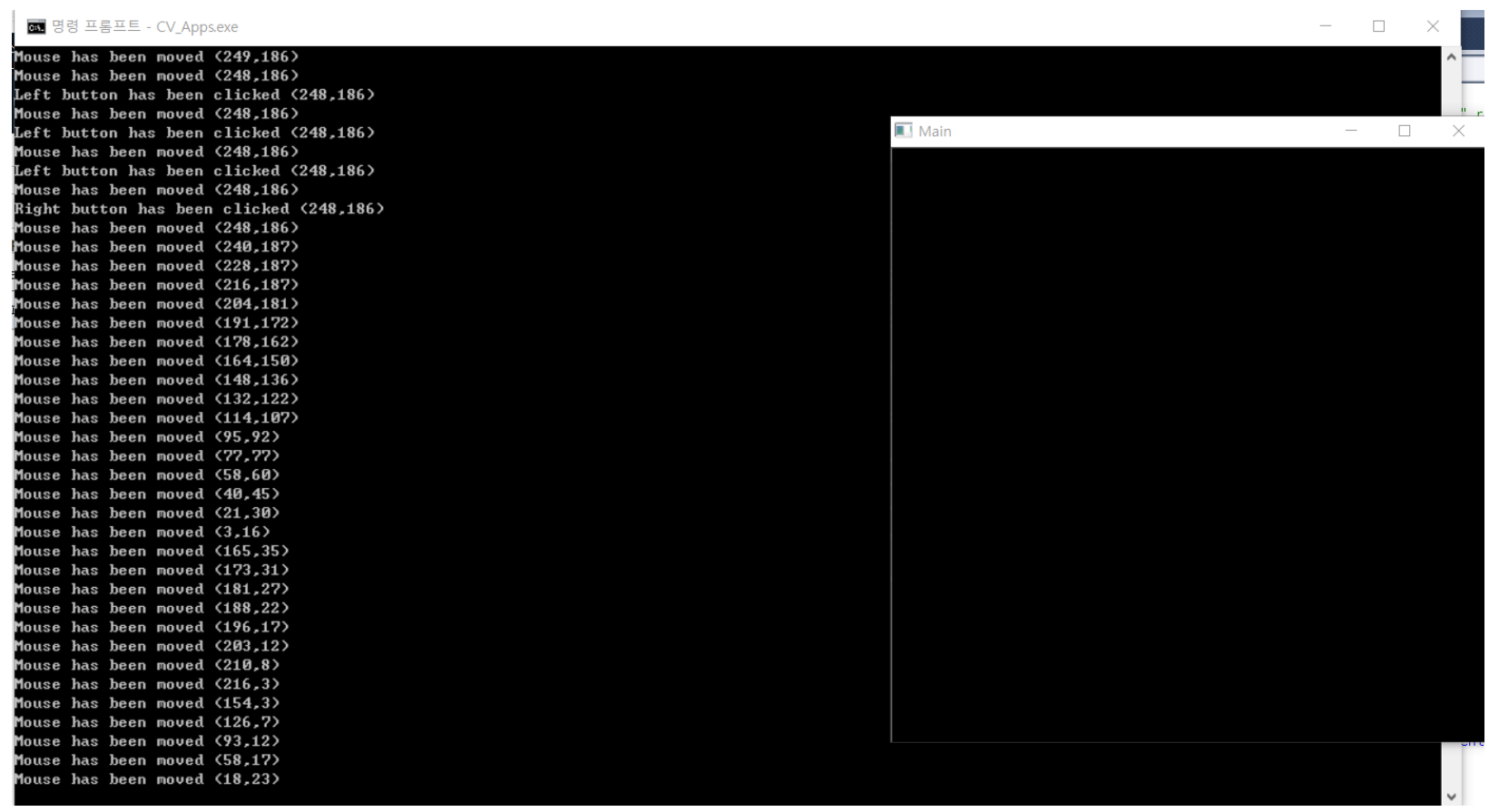

### **Mouse Event 구현하기: 마우스 클릭 위치의 rgb 값 출력**

◼ 실습 코드의 이해

```
#include <opencv2/core/core.hpp>
#include <opencv2/imgcodecs.hpp>
#include <opencv2/highgui/highgui.hpp>
#include < < opencv2\opencv.hpp>
#include <iostream>
#include <string>
```

```
using namespace cv;
using namespace std;
```

```
void mouseEvent(int evt, int x, int y, int flags, void* param){ 
   Mat* rgb = (Mat*) param;
   if (evt == EVENT LBUTTONDOWN)
   { 
       printf("%d %d: %d, %d, %d\n", 
       x, y, 
       (int)(<sup>*</sup>rgb).at < Vec3b > (y, x)[0],(int)(<sup>*</sup>rgb).at < Vec3b > (y, x)[1],(int)(<sup>*</sup>rgb).at < Vec3b > (y, x)[2]);} 
}
int main(int argc, char** argv) {
```

```
//--OpenCV 2.x 구현 --//
Mat image, result;
```

```
image = imread("Desert.bmp", IMREAD COLOR); // Read the file t^{2/50}
```
# **Mouse Event 구현하기: 마우스 클릭 위치의 rgb 값 출력**

### ◼ 실습 코드의 이해

```
(계속)
if (image.empty()) \frac{1}{2} // Check for invalid input
{ 
   cout << "Could not open or find the image" << std::endl; 
   return -1; 
} 
namedWindow("Display window", WINDOW_AUTOSIZE); // Create a window for display. 
//set the callback function for any mouse event
setMouseCallback("Display window", mouseEvent, &image);
imshow("Display window", image); \frac{1}{2} // Show our image inside it.
waitKey(0); \frac{1}{2} waitKey(0); \frac{1}{2} wait for a keystroke in the window
```

```
return 0;
```
# **Mouse Event 구현하기: 마우스 클릭 위치의 rgb 값 출력**

#### ▪ 실행 결과: 영상의 임의 지점을 클릭하면 해당 위치와 R,G,B 값이 출력됨

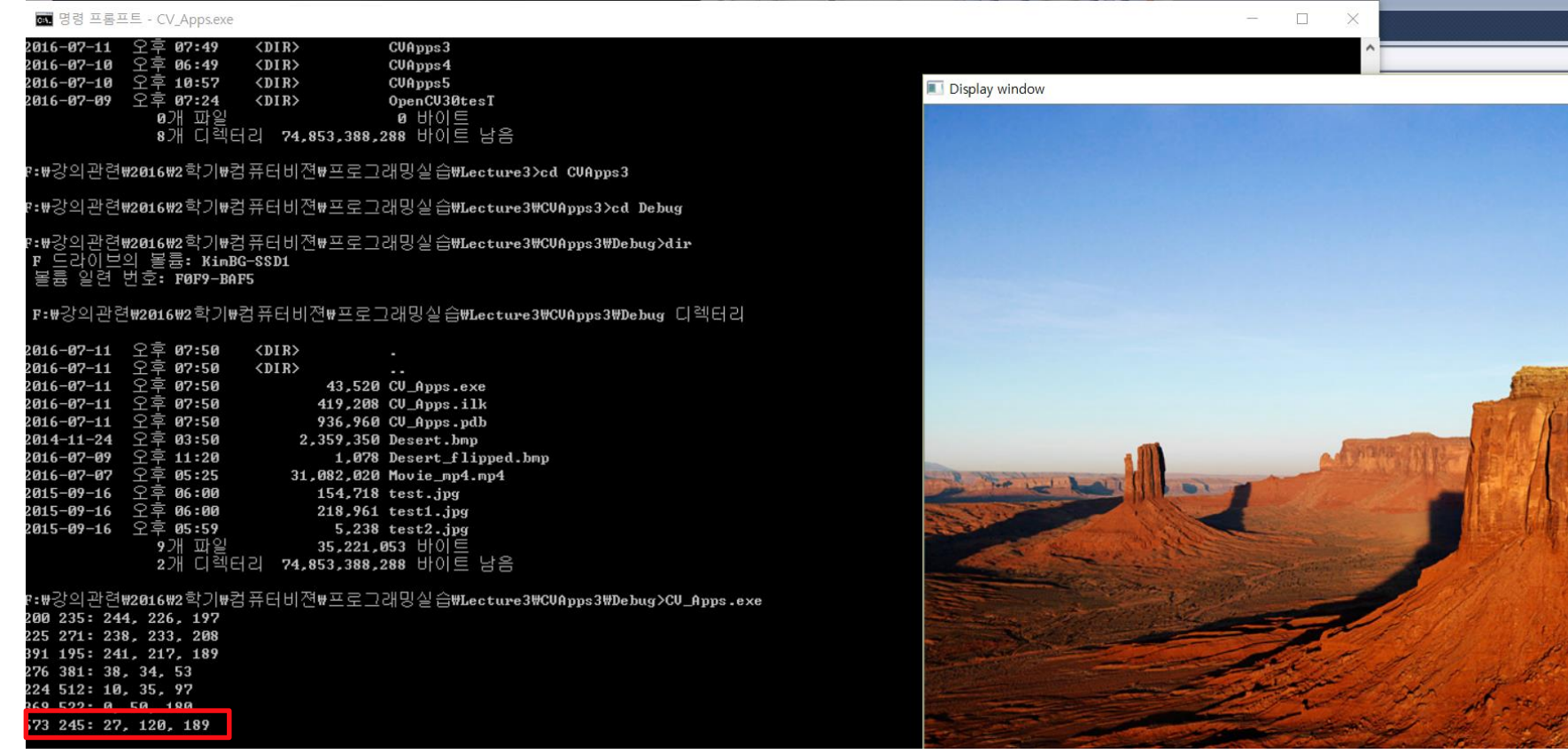

### **Draw somethings…!!: point/Scalar**

#### Point API

- Point p1; → p1.x, p1.y의 2개 성분으로 2차원 공간 좌표 설정
- Point3 p1; → p1.x, p1.y, p1.z 의 3차원 공간 좌표 설정
- Point pt = Point(10, 8); ← pt.x=10, pt.y=8로 설정

#### ◼ **Scalar**

- Represents a 4-element vector. The type Scalar is widely used in OpenCV for passing pixel values (color values).
- **E** Scalar( a, b, c): We would be defining a RGB color such as:  $Red = c$ , Green = b and  $Blue = a$ .

### **Draw somethings…!!: line 그리기**

#### line API

- Draws a line segment connecting two points
- void **line**(InputOutputArray **img**, Point **pt1**, Point **pt2**, const Scalar& **color**, int **thickness**=1, int **lineType**=LINE\_8, int **shift**=0 )

 $\cdot$ img – Image.

- •pt1 First point of the line segment.
- •pt2 Second point of the line segment.
- •color Line color.

Parameters:

- •thickness Line thickness.
- •lineType Type of the line:
	- LINE\_8 (or omitted) 8-connected line.
	- LINE 4 4-connected line.
	- LINE AA antialiased line.

•shift – Number of fractional bits in the point coordinates.

### **Draw somethings…!!: Circle 그리기**

#### Circle API

▪ void **circle**(InputOutputArray **img**, Point **center**, int **radius**, const Scalar& **color**, int **thickness**=1, int **lineType**=LINE\_8, int **shift**=0 )

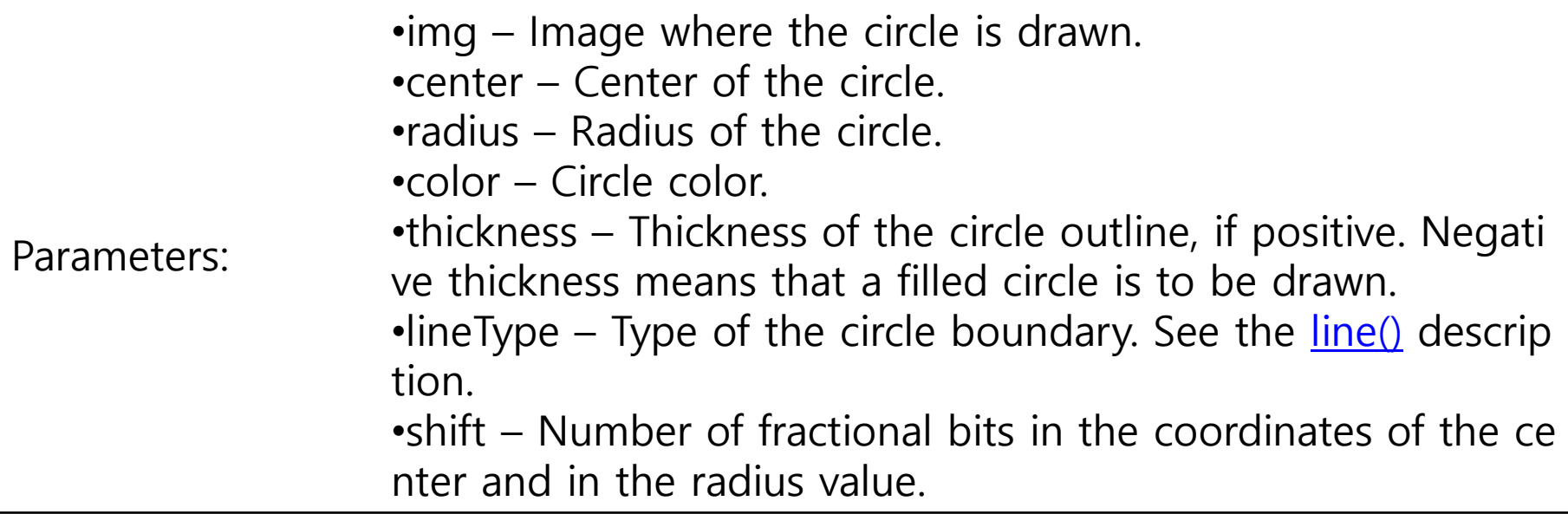

### **Draw somethings…!!: Rectangle 구현**

#### rectangle API

■ Draws a simple, thick, or filled up-right rectangle.

▪ void **rectangle**(InputOutputArray **img**, Point **pt1**, Point **pt2**, const Scalar& **color**, int **thickness**=1, int **lineType**=LINE\_8, int **shift**=0 )

Parameters: •img – Image. •pt1 – Vertex of the rectangle. •pt2 – Vertex of the rectangle opposite to pt1 . •rec – Alternative specification of the drawn rectangle. •color – Rectangle color or brightness (grayscale image). •thickness – Thickness of lines that make up the rectangle. N egative values, like CV\_FILLED , mean that the function has t o draw a filled rectangle. •lineType – Type of the line. See the  $\frac{line()}{\text{else}}$  description. •shift – Number of fractional bits in the point coordinates.

◼ 실습 예제 이해

```
int main(int argc, char** argv) 
{
```

```
//--OpenCV 2.x 구현 --//
Mat image(512,512, CV 8UC3, Scalar(0,255,255)), result;
```
rectangle(image, Point(100, 100), Point(400, 400), CV\_RGB(255, 0, 0)); line(image, Point(400, 100), Point(100, 400), Scalar(0, 255, 0)); line(image, Point(400, 100), Point(100, 400), Scalar(0, 255, 0), 2, 8, 1); rectangle(image, Point(400/2, 100/2), Point(100/2, 400/2), CV\_RGB(0, 0, 255));

```
namedWindow("Drawing Graphics", CV_WINDOW_AUTOSIZE);
imshow("Drawing Graphics", image);
```
waitKey(0);// Wait for a keystroke in the window

```
cvDestroyWindow("Drawing Graphics");
```
return 0;

### **Draw somethings…!!**

#### ▪ 실행 결과: 사각형(색깔 변화), 선 그리기

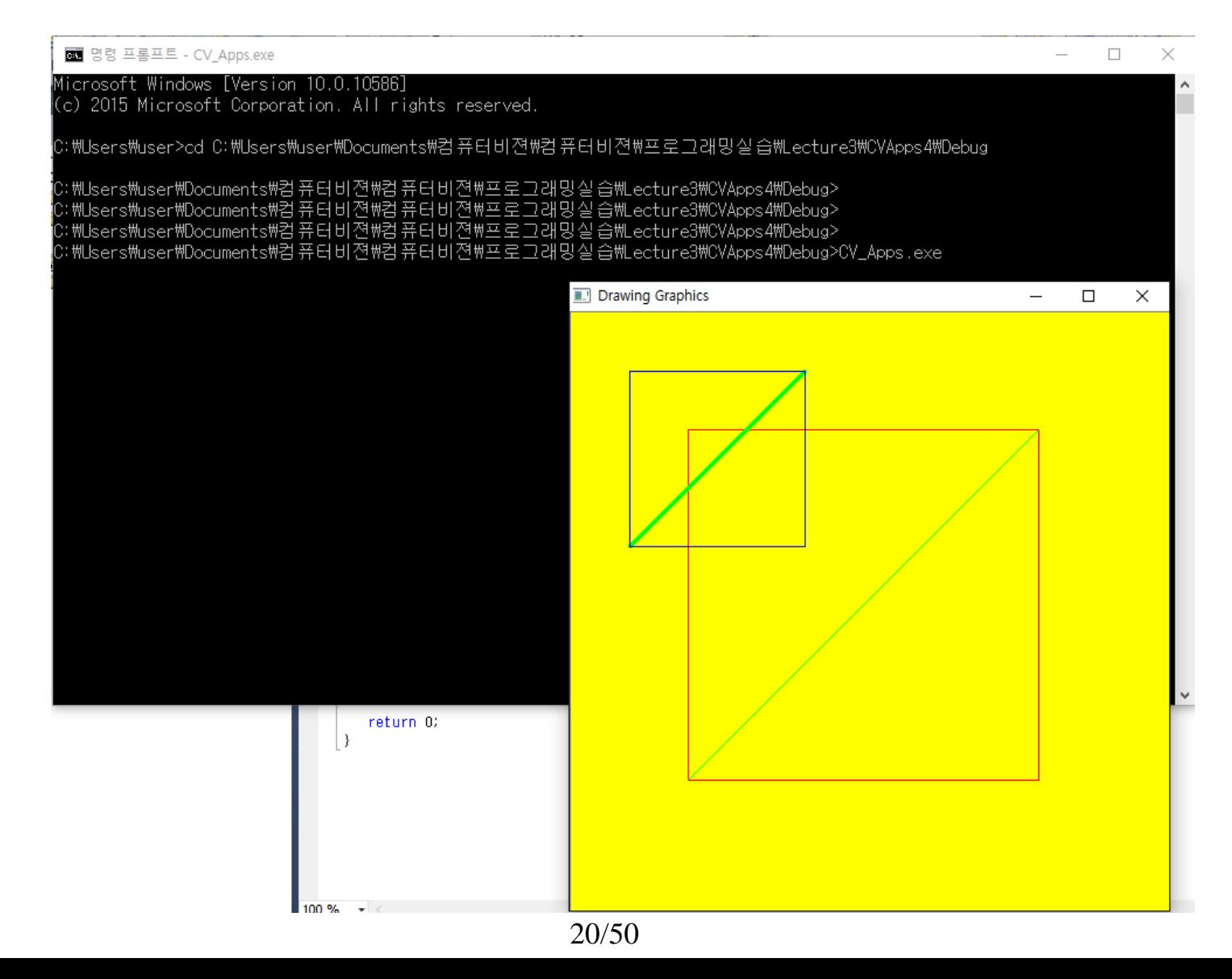

### ellipse API

- **Draws a simple or thick elliptic arc or fills an ellipse sector.**
- void **ellipse**(InputOutputArray **img**, Point **center**, Size **axes**, double **angle**, double **startAngle**, double **endAngle**, const Scalar& **color**, int **thickness**=1, int **lineType**=LINE 8, int **shift**=0 )

Parameters: •**img** – Image. •**center** – Center of the ellipse. •**axes** – Half of the size of the ellipse main axes. •**angle** – Ellipse rotation angle in degrees. •**startAngle** – Starting angle of the elliptic arc in degrees. •**endAngle** – Ending angle of the elliptic arc in degrees. •**box** – Alternative ellipse representation via [RotatedRect](http://docs.opencv.org/3.0-beta/modules/core/doc/basic_structures.html#RotatedRect) or CvBox2 D. This means that the function draws an ellipse inscribed in the rot ated rectangle. •**color** – Ellipse color. •**thickness** – Thickness of the ellipse arc outline, if positive. Otherwis e, this indicates that a filled ellipse sector is to be drawn. •**lineType** – Type of the ellipse boundary. See the **[line\(\)](http://docs.opencv.org/3.0-beta/modules/imgproc/doc/drawing_functions.htmlvoid line(InputOutputArray img, Point pt1, Point pt2, const Scalar& color, int thickness, int lineType, int shift))** description. •**shift** – Number of fractional bits in the coordinates of the center a nd values of axes.

### **Draw somethings…!!: ellipse 구현**

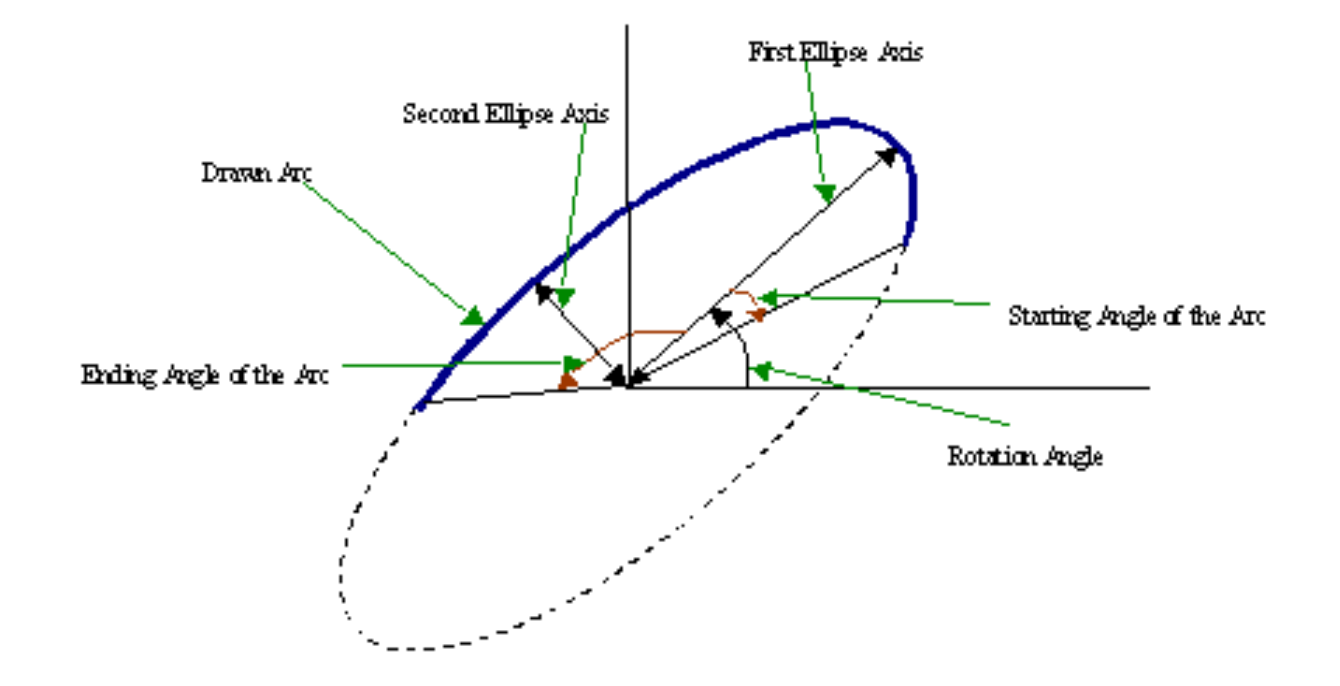

### **Draw somethings…!!: polylines구현**

### ◼ **Polylines API**

Parameters:

- **Draws several polygonal curves.**
- void **polylines**(Mat& img, const Point<sup>\*</sup> const<sup>\*</sup> pts, const int<sup>\*</sup> npts, int ncontours, bool isClosed, const Scalar& color, int thickness=1, int lineType=LINE\_8, int shift=0 )

 $\cdot$ img – Image.

•pts – Array of polygonal curves.

•npts – Array of polygon vertex counters.

•ncontours – Number of curves.

•isClosed – Flag indicating whether the drawn polylines are cl osed or not. If they are closed, the function draws a line fro m the last vertex of each curve to its first vertex. •color – Polyline color.

•thickness – Thickness of the polyline edges.

•lineType – Type of the line segments. See the  $line()$  descripti on.

•shift – Number of fractional bits in the vertex coordinates.

### **Draw somethings…!!**

#### ◼ **실습 예제의 이해**

```
(중략)
using namespace cv;
using namespace std;
```

```
int w=512;// 생성 영상의 크기 설정
void MyLine( Mat img, Point start, Point end );
void MyEllipse( Mat img, double angle );
void MyFilledCircle( Mat img, Point center );
```

```
int main(int argc, char** argv) 
{ 
    int k;
    //--OpenCV 2.x 구현 --//
     /// Windows names
```

```
char atom window[] = "Drawing 1: Atom";
```

```
/// Create black empty images
Mat atom_image = Mat::zeros(w, w, CV_8UC3);
namedWindow(atom_window);
```
### **Draw somethings…!!**

```
//-- 메뉴 표시하기 ---//
cout << "1 - 타원 그리기" << std::endl; 
cout << "2 - 채워진 원 그리고" << std::endl; 
cout << "3 - 사각형 그리기" << std::endl; 
cout << "4 - 라인 그리기" << std::endl; 
/// 1. Draw a simple atom:
k=waitKey(0);
if (k=-49)/// 1.a. Creating ellipses
     MyEllipse( atom_image, 90 );
     MyEllipse( atom_image, 0 );
     MyEllipse( atom image, 45 );
     MyEllipse( atom_image, -45 );
}else if(k==50){
    /// 1.b. Creating circles
     MyFilledCircle( atom_image, Point( w/2.0, w/2.0) );
}else if (k==51){
    /// 2.b. Creating rectangles
    rectangle( atom_image, Point( 0, 7*w/8.0 ), Point( w, w), Scalar( 0, 255, 255 ),
       -1, 8 );
```

```
}else if (k==52){
    /// 2.c. Create a few lines
    MyLine( atom_image, Point( 0, 15*w/16 ), Point( w, 15*w/16 ) );
    MyLine( atom_image, Point( w/4, 7*w/8 ), Point( w/4, w ) );
    MyLine( atom_image, Point( w/2, 7*w/8 ), Point( w/2, w ) );
    MyLine( atom_image, Point( 3*w/4, 7*w/8 ), Point( 3*w/4, w ) );
}
```
imshow(atom\_window,atom\_image);

```
waitKey(0);// Wait for a keystroke in the window
```

```
cvDestroyWindow("Drawing Graphics");
```

```
return 0;
```

```
}else if (k=-52){
    /// 2.c. Create a few lines
    MyLine( atom_image, Point( 0, 15*w/16 ), Point( w, 15*w/16 ) );
    MyLine( atom_image, Point( w/4, 7*w/8 ), Point( w/4, w ) );
    MyLine( atom_image, Point( w/2, 7*w/8 ), Point( w/2, w ) );
    MyLine( atom_image, Point( 3*w/4, 7*w/8 ), Point( 3*w/4, w ) );
}
```
imshow(atom\_window,atom\_image);

waitKey(0);// Wait for a keystroke in the window

```
return 0;
```
### **Draw somethings…!!**

```
▪ 사용자 함수 구현
     void MyLine( Mat img, Point start, Point end )
     \{int thickness = 2;
        int lineType = 8;
        line( img, start, end,
             Scalar( 0, 0, 255 ),
             thickness,
             lineType );
     }
     void MyFilledCircle( Mat img, Point center )
     \{int thickness = -1;
        int lineType = 8;
        circle( img, center, w/6.0, Scalar( 0, 0, 255 ), thickness, lineType );
     }
```
### **Draw somethings…!!**

```
▪ 사용자 함수 구현(계속)
    void MyEllipse( Mat img, double angle )
     \{int thickness = 2;
        int lineType = 8;
        ellipse( img,
          Point( w/2.0, w/2.0 ),
          Size( w/4.0, w/16.0 ),
          angle,
          0,
          360,
          Scalar( 255, 0, 0 ),
          thickness,
          lineType );
     }
```
#### ■ 실행 결과: 메뉴에 따라 타원, 채워진 원, 사각형(색깔 변화), 선 그리기

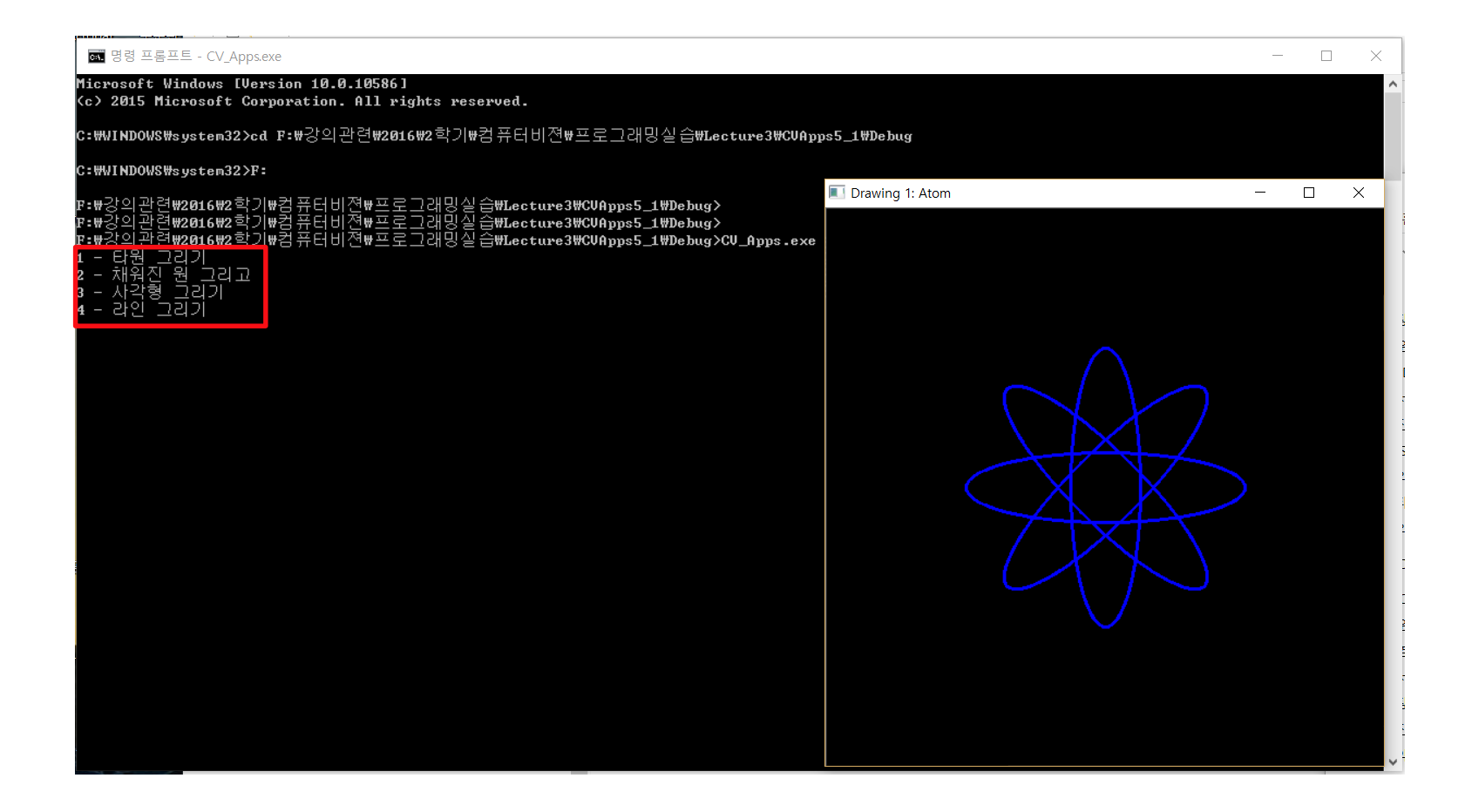

(중략) using namespace cv; using namespace std;

```
//---전역 변수 선언 ---//
Mat src,img,ROI;
Rect cropRect(0,0,0,0);
Point P1(0,0);
Point P2(0,0);
```

```
const char* winName="Crop Image";
bool clicked=false;
int i=0;
char imgName[15];
```

```
void checkBoundary();
void onMouse( int event, int x, int y, int f, void*);
void showImage();
```

```
int main(int argc, char** argv) 
{
```

```
cout<<"Click and drag for Selection"<<endl<<endl;
cout<<"------> Press 's' to save"<<endl<<endl;
```
cout<<"------> Press '8' to move up"<<endl; cout<<"------> Press '2' to move down"<<endl; cout<<"------> Press '6' to move right"<<endl; cout<<"------> Press '4' to move left"<<endl<<endl;

cout<<"------> Press 'w' increas top"<<endl; cout<<"------> Press 'x' increas bottom"<<endl; cout<<"------> Press 'd' increas right"<<endl; cout<<"------> Press 'a' increas left"<<endl<<endl;

cout<<"------> Press 't' decrease top"<<endl; cout<<"------> Press 'b' decrease bottom"<<endl; cout<<"------> Press 'h' decrease right"<<endl; cout<<"------> Press 'f' decrease left"<<endl<<endl;

cout<<"------> Press 'r' to reset"<<endl; cout<<"------> Press 'Esc' to quit"<<endl<<endl;

```
src=imread(argv[1],1);
```

```
namedWindow(winName,WINDOW_AUTOSIZE);
setMouseCallback(winName,onMouse,NULL );
imshow(winName,src);
```

```
while(1){
  char c=waitKey();
  if(c=='s'&& !ROI.empty()){
         //sprintf(imgName,"%d.jpg",i++);
         imwrite("croppedImg.jpg",ROI);
         cout<<" Saved "<<imgName<<endl;
    }
  if(c=='6') cropRect.x++;
  if(c=='4') cropRect.x--;
  if(c=='8') cropRect.y--;
  if(c=='2') cropRect.y++;
```

```
if(c=='w') { cropRect.y--; cropRect.height++;}
if(c=='d') cropRect.width + +;
if(c=='x') cropRect.height + +;
if(c == 'a') { cropRect.x--; cropRect.width + +; }
```

```
if(c=='t') { cropRect.y++; cropRect.height-;}
if(c=='h') cropRect.width--;
if(c=='b') cropRect.height--;
if(c=='f') { cropRect.x++; cropRect.width--;}
if(c==27) break;
if(c=='r') {
    cropRect.x=0;cropRect.y=0;
   cropRect.width=0;cropRect.height=0;
}
```
showImage();

} // end of "while()"

return 0; }

■ Callback 함수 등 구현

void **onMouse**( int event, int x, int y, int f, void\* ){

```
switch(event){
```

```
case EVENT_LBUTTONDOWN :
                     clicked=true;
                     P1.x=x;P1.y=y;P2.x=x;P2.y=y;break;
case EVENT LBUTTONUP :
                     P2.x=x;P2.y=y;clicked=false;
                     break;
case EVENT_MOUSEMOVE
                     if(clicked){
                     P2.x=x;P2.y=y;}
                     break;
default : break;
```
#### ▪ Callback 함수 등 구현(계속)

```
(계속)
if(clicked){
   if(P1.x>P2.x){ cropRect.x=P2.x;
                 cropRect.width=P1.x-P2.x; }
      else { cropRect.x=P1.x;
                 cropRect.width=P2.x-P1.x; }
      if(P1.y>P2.y){ cropRect.y=P2.y;
                 cropRect.height=P1.y-P2.y; }
      else { cropRect.y=P1.y;
                 cropRect.height=P2.y-P1.y; }
   }
```
showImage();

#### ▪ 영상 경계 계산 함수 등 구현

void checkBoundary(){

//check croping rectangle exceed image boundary if(cropRect.width>img.cols-cropRect.x) cropRect.width=img.cols-cropRect.x;

```
if(cropRect.height>img.rows-cropRect.y)
 cropRect.height=img.rows-cropRect.y;
```

```
if(cropRect.x<0)
cropRect.x=0;
```

```
if(cropRect.y<0)
 cropRect.height=0;
```
#### ▪ 영상 보여주기 구현

```
void showImage(){
   img=src.clone();
   checkBoundary();
   if(cropRect.width>0&&cropRect.height>0){
      ROI=src(cropRect);
      imshow("cropped",ROI);
   }
```

```
rectangle(img, cropRect, Scalar(0,255,0), 1, 8, 0 );
imshow(winName,img);
```
#### ■ 실행 결과: 드래그 된 영역을 별도의 윈도우 화면에 그려 줌. 파일 저장 기능도 있음

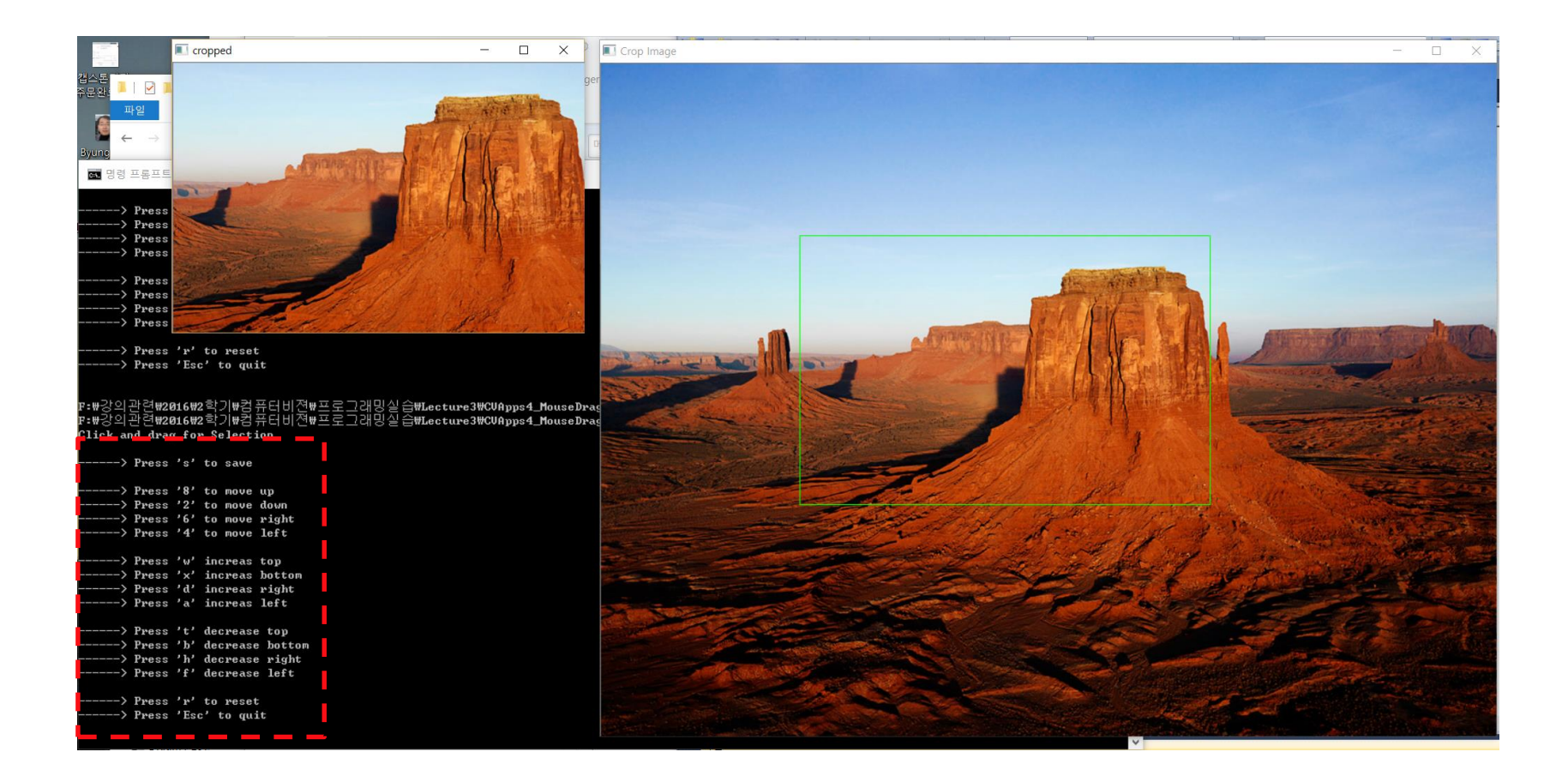

#### putText

- **Draws a text string.**
- void putText(img, const string& text, Point org, int fontFace, double fontScale, Scalar **color**, int **thickness**=1, int **lineType**=8, bool **bottomLeftOrigin**=false )

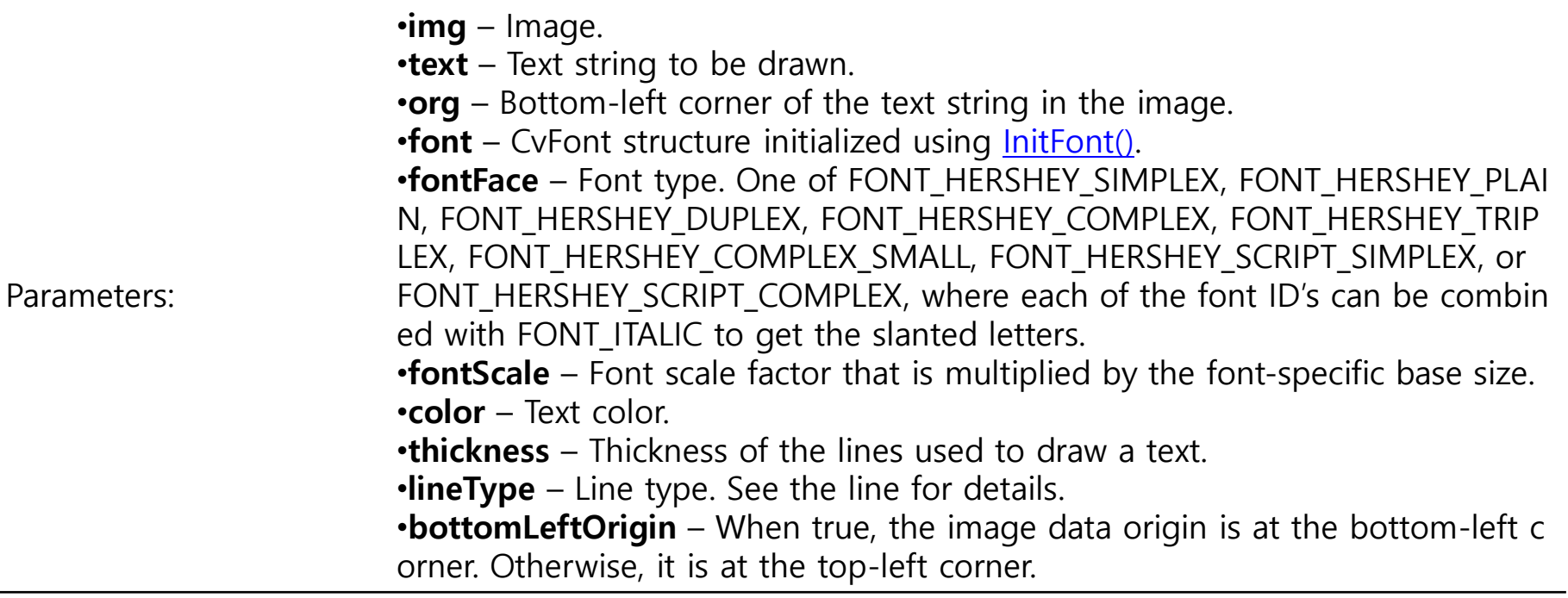

#### ◼ **getTextSize**

- **Example 2** Calculates the width and height of a text string.
- **E** Size getTextSize(\_text, int fontFace, double fontScale, int thickness, int\* baseLine)

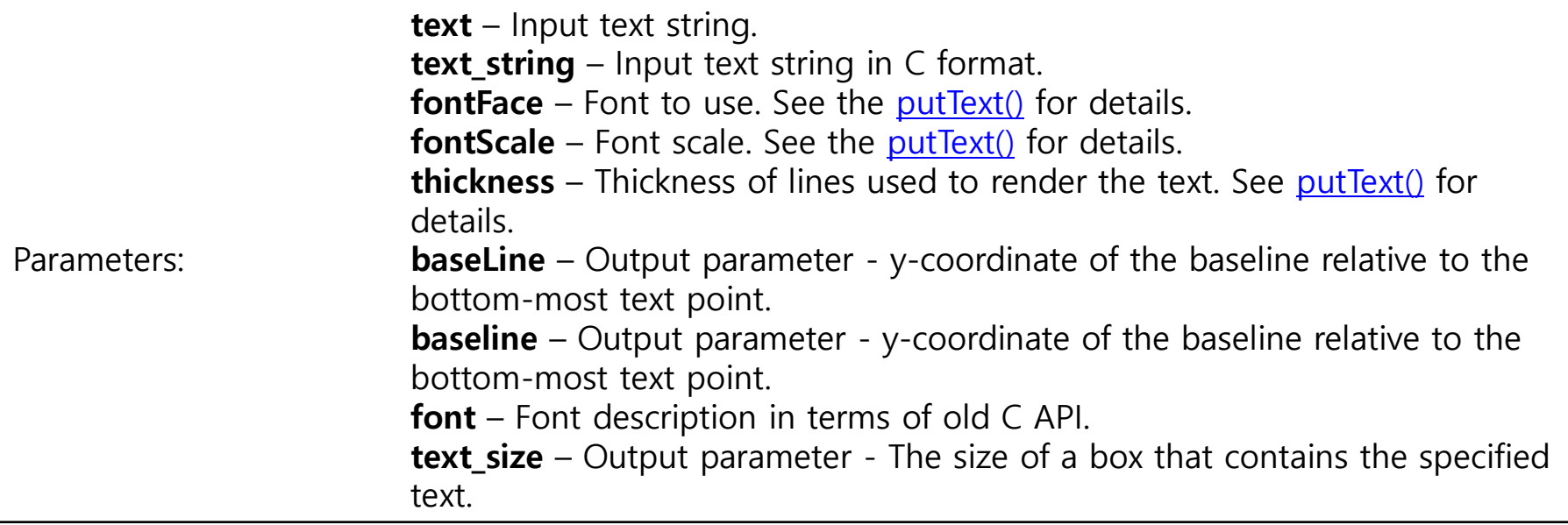

```
▪ 영상 위에 임의의 text 표시해 주기-예제 코드 이해
    int main(int argc, char** argv) 
    { 
           string text = "Funny text inside the box";
           int fontFace = FONT_HERSHEY_SCRIPT_SIMPLEX;
           double font Scale = 2;
           int thickness = 3;
           Mat img(600, 800, CV 8UC3, Scalar::all(0));
           int baseline=0;
           Size textSize = getTextSize(text, fontFace, fontScale, thickness, &baseline);
           baseline += thickness:
           // center the text
           Point textOrg((img.cols - textSize.width)/2, (img.rows + textSize.height)/2);
           // draw the box
           rectangle(img, textOrg + Point(0, baseline), textOrg + Point(textSize.width, -textSize.height), Scalar(0,0,255));
           // ... and the baseline first
           line(img, textOrg + Point(0, thickness),textOrg + Point(textSize.width, thickness), Scalar(0, 0, 255));
           // then put the text itself
           putText(img, text, textOrg, fontFace, fontScale, Scalar::all(255), thickness, 8);
           namedWindow("Display text");
           imshow("Display text",img);
            waitKey(0);// Wait for a keystroke in the window
```

```
cvDestroyWindow("Drawing Graphics");
```
return 0;

■ 실행 결과:

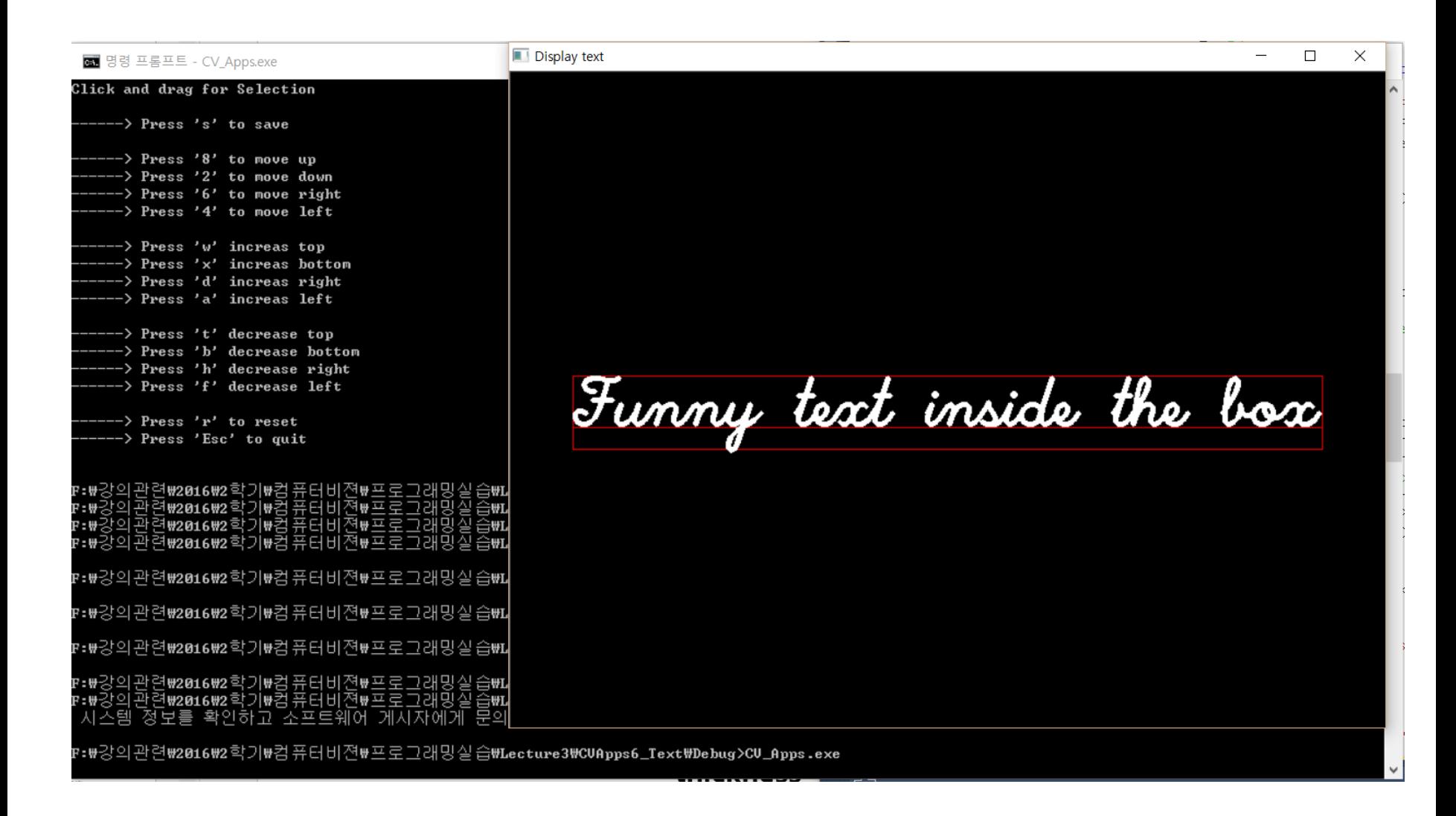

#### Trackbar?

- To give some values to increase or decrease on the image window linearly.
- For example, if we want to vary a threshold to binarize image?

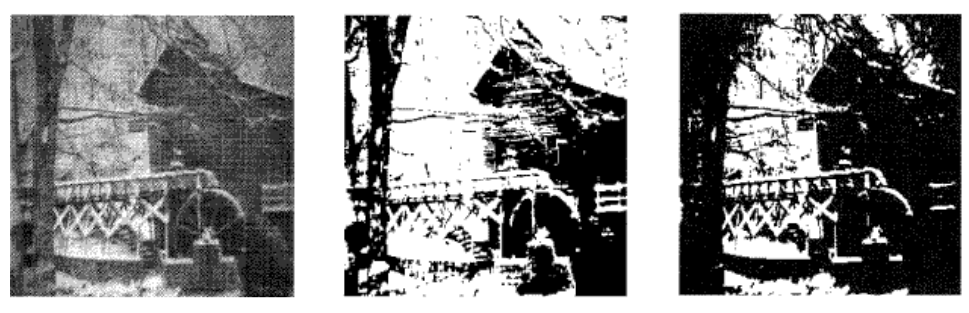

(a) 원본 (b) Th=120 (c) Th=160

#### In OpenCV, trackbar is available.

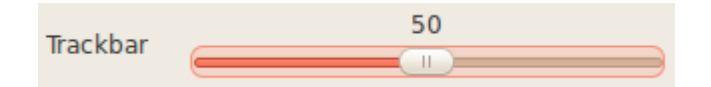

- Trackbar API
- $\blacksquare$  int createTrackbar(\_trackbarname, const string& winname, int\* value, int count, TrackbarCallback **onChange**=0, void\* **userdata**=0)

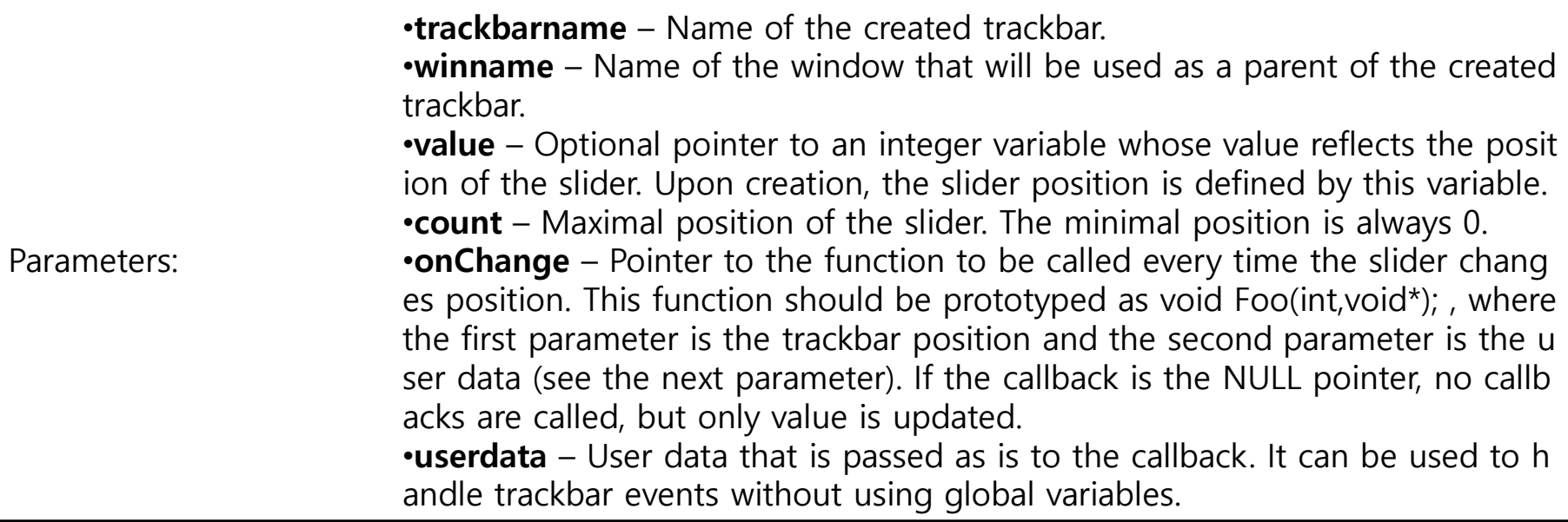

▪ int getTrackbarPos(const string& **trackbarname**, const string& **winname**)

Parameters: •**trackbarname** – Name of the trackbar. •**winname** – Name of the window that is the parent of the trackbar.

◼ 실습 코드의 이해

```
(중략~)
// Global Variables
const int alpha slider max = 100;
int alpha_slider;
double alpha;
double beta;
Mat image1, image2, dst;
void on_trackbar( int, void* );
int main(int argc, char** argv) 
{ 
       image1=imread("pepper.bmp",1);
       image2=imread("sailboat.bmp",1);
       namedWindow("Display Blend");
       /// Create Trackbars
        char TrackbarName[50];
        sprintf( TrackbarName, "Alpha x %d", alpha_slider_max );
```
createTrackbar( TrackbarName, "Display Blend", &**alpha\_slider**, alpha\_slider\_max, **on\_trackbar** );

```
/// Show some stuff
on_trackbar( alpha_slider, 0 );
```
waitKey(0);// Wait for a keystroke in the window

```
destroyWindow("Display Blend");// 또는 destroyWindowall();
```

```
return 0;
```

```
■ On_trackbar 함수 정의
      /**
    * @function on trackbar
    * @brief Callback for trackbar
    */
    void on_trackbar( int, void* )
    {
   1/alpha = (double) alpha_slider/alpha_slider_max ;
    //beta = (1.0 - alpha);
    //addWeighted( image1, alpha, image2, beta, 0.0, dst);
     threshold(image1,dst, alpha_slider, 255, THRES_BINARY);
주어진 영상을 이진화imshow( "Display Blend", dst );
    }
                                                        두 영상을 blending
```
#### ■ 실행 결과: 온라인 스크롤 변수에 따라서 두 장의 영상이 합성됨

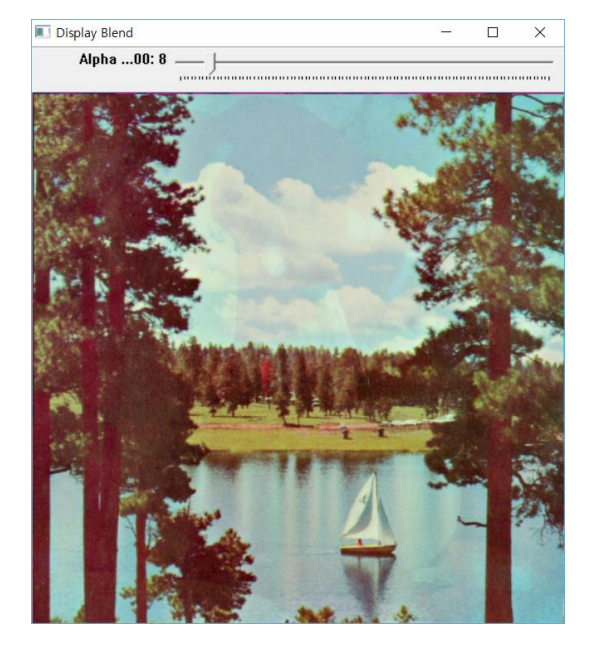

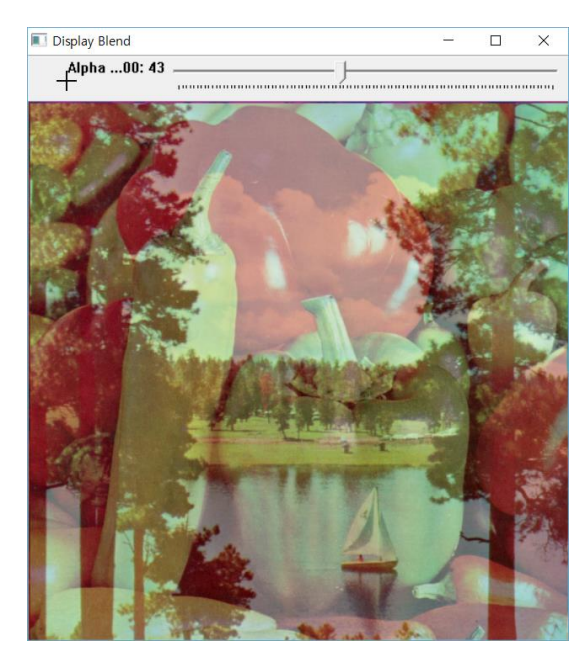

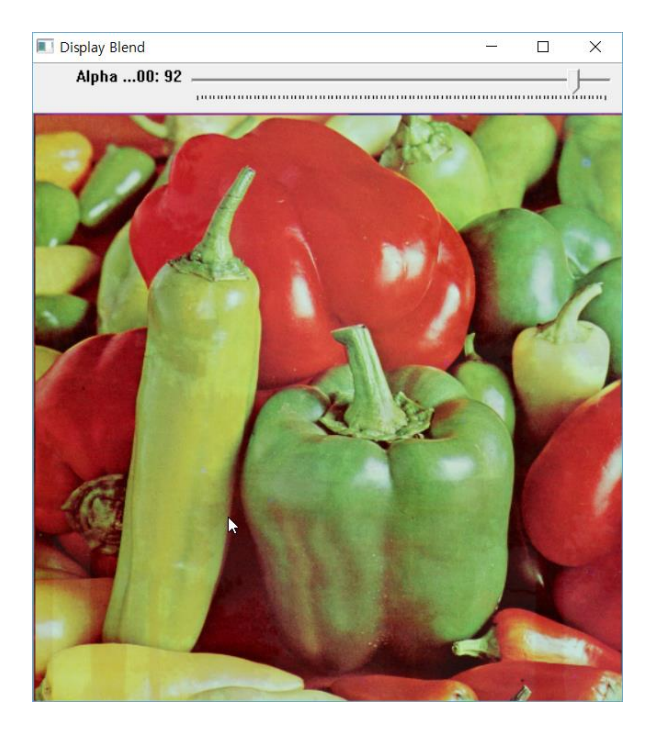

# **부록: Reference source for your self study…!!!**

### 관련 소스

- http://docs.opencv.org/3.0 [beta/doc/tutorials/core/basic\\_geometric\\_drawing/basic\\_geometric\\_drawing.html](http://docs.opencv.org/3.0-beta/doc/tutorials/core/basic_geometric_drawing/basic_geometric_drawing.html)
- [http://docs.opencv.org/2.4/doc/tutorials/highgui/trackbar/trackbar.html?highlight=track](http://docs.opencv.org/2.4/doc/tutorials/highgui/trackbar/trackbar.html?highlight=trackbar) bar

#### **비젼 프로그래밍**

Thank you and Question?

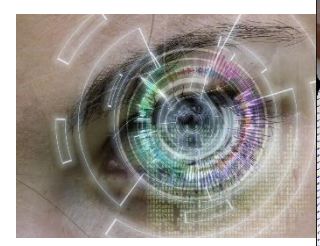

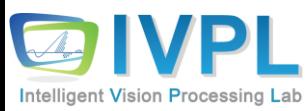